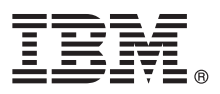

# **Ghidul de pornire rapidă**

## **Aflaţi cum se realizează instalarea şi configurarea IBM Business Monitor V8.5.5**

**Versiunea în limba natională:** Pentru a obține Ghidul de pornire rapidă în alte limbi, tipăriți fișierul PDF pentru limba respectivă, de pe CD-ul Quick Start Guide.

#### **Privire generală asupra produsului**

IBM<sup>®</sup> Business Monitor este un software cuprinzător, destinat monitorizării activității companiei (business activity monitoring -BAM), care vă permite să vizualizați în timp real performanța afacerii. Starea curență a afacerii dumneavoastră este afisată în tablouri de bord personalizate, care vă pot alerta atunci când sunt detectate anumite situații operaționale predefinite. De asemenea, cu ajutorul tablourilor de bord puteți vizualiza indicatori de performanță cheie (KPI-uri) care consolidează rezultatele obţinute de-a lungul timpului, pentru a evidenţia tendinţele şi a realiza predicţii, şi puteţi vizualiza rapoarte complexe, bazate pe tehnologia Cognos Business Intelligence integrată. Evenimentele şi datele care alimentează aceste tablouri de bord pot fi colectate din diverse surse, incluzând, dar fără a se limita la, IBM Business Process Manager (BPM), IBM WebSphere Operational Decision Management si WebSphere Message Broker. În plus, puteti utiliza adaptoare pentru a colecta evenimente din surse suplimentare, cum ar fi SAP.

### **Pasul 1: Accesul la software si documentatie**

Dacă ati descărcat produsul de la Passport Advantage, urmați instrucțiunile din [documentul de descărcare](http://www.ibm.com/support/docview.wss?uid=swg24037207) [\(http://www.ibm.com/support/docview.wss?uid=swg24037207\)](http://www.ibm.com/support/docview.wss?uid=swg24037207).

Această ofertă de produs include următoarele componente:

- CD-ul Quick Start Guide
- IBM Business Monitor V8.5.5

De asemenea, în pachet sunt incluse următoarele produse software suplimentare:

- IBM DB2 Enterprise Server Edition, V10.5
- IBM DB2 Workgroup Server Edition, V10.5
- IBM DB2 Express Edition, V10.1
- IBM WebSphere Application Server Network Deployment V8.5.5.2
- v IBM Cognos Business Intelligence V10.2.1
- IBM Integration Designer, V8.5.5
- Mediul de testare IBM Integration Designer V8.5.5 (optional)

Utilizaţi Business Monitor pentru sistemul dumneavoastră de producţie. Utilizaţi mediul runtime de server Business Monitor, care este inclus în mediul de testare IBM Integration Designer V8.5.5, pentru testare şi dezvoltare.

Pentru documentația de produs, inclusiv instrucțiuni de instalare, consultați secțiunea *IBM Business Monitor* din documentația IBM BPM V8.5.5 [\(http://www.ibm.com/support/knowledgecenter/SSFPJS\\_8.5.5/\)](http://www.ibm.com/support/knowledgecenter/SSFPJS_8.5.5/).

Pentru documentația completă, consultați [biblioteca Business Monitor](http://www.ibm.com/software/integration/business-monitor/library/) [\(http://www.ibm.com/software/integration/](http://www.ibm.com/software/integration/business-monitor/library/) [business-monitor/library/\)](http://www.ibm.com/software/integration/business-monitor/library/).

Pentru notele de ediție, consultați [site-ul web de suport](http://www.ibm.com/support/docview.wss?uid=swg27041630) [\(http://www.ibm.com/support/docview.wss?uid=swg27041630\)](http://www.ibm.com/support/docview.wss?uid=swg27041630).

#### **2 Pasul 2: Evaluarea hardware-ului şi configuraţiei sistemului**

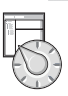

 $\odot$ 

Puteti utiliza Business Monitor în multe configurații diferite. Pentru mai multe informații, consultați Planificarea pentru *instalarea IBM Business Monitor*, în sectiunea *IBM Business Monitor* din documentația IBM BPM V8.5.5 [\(http://www.ibm.com/support/knowledgecenter/SSFPJS\\_8.5.5/\)](http://www.ibm.com/support/knowledgecenter/SSFPJS_8.5.5/). Examinati licenta produsului, pentru a vă asigura că aveti autorizările necesare pentru topologia dumneavoastră și pentru a afla care sunt restricțiile de utilizare pentru toate componentele software care sunt incluse în produs.

Pentru cerintele de sistem, consultati cerintele de sistem detaliate IBM Business Monitor [\(http://www.ibm.com/support/](http://www.ibm.com/support/docview.wss?uid=swg27008414) [docview.wss?uid=swg27008414\)](http://www.ibm.com/support/docview.wss?uid=swg27008414).

#### **3 Pasul 3: Instalarea IBM Business Monitor**

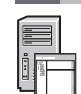

Pentru a vă pregăti pentru o instalare tipică a Business Monitor pe sistemele dumneavoastră de dezvoltare şi producţie, finalizaţi paşii următori:

- 1. Obtineti fisierele comprimate, de pe DVD-uri sau din imaginile descărcate, și extrageți din ele toate fișierele în aceeași locație de pe discul dumneavoastră. Este posibil să apară prompturi pentru a suprascrie unele directoare. 2. Porniti programul de instalare Business Monitor:
	- v În Microsoft Windows, rulaţi launchpad64.exe din directorul rădăcină.
	- v În AIX, Linux şi Solaris, rulaţi launchpad.sh din directorul rădăcină.
- 3. Examinaţi informaţiile afişate în diversele panouri din launchpad.
- 4. Urmaţi instrucţiunile pentru a instala Business Monitor.

Pentru instrucțiuni de instalare detaliate, consultați secțiunea referitoare la instalarea *IBM Business Monitor*, din documentația IBM BPM V8.5.5 [\(http://www.ibm.com/support/knowledgecenter/SSFPJS\\_8.5.5/\)](http://www.ibm.com/support/knowledgecenter/SSFPJS_8.5.5/).

#### **Informaţii suplimentare**

- 
- Pentru resurse suplimentare, consultaţi legăturile următoare:<br>• [Informaţii privind IBM Integration Designer](http://www.ibm.com/software/integration/designer/) [\(http://www.ibm.com/software/integration/designer/\)](http://www.ibm.com/software/integration/designer/)
	- v [Biblioteca IBM Business Monitor](http://www.ibm.com/software/integration/business-monitor/library/) [\(http://www.ibm.com/software/integration/business-monitor/library/\)](http://www.ibm.com/software/integration/business-monitor/library/)
	- Informatii de suport [\(http://www.ibm.com/support/entry/portal/Overview/Software/WebSphere/](http://www.ibm.com/support/entry/portal/Overview/Software/WebSphere/WebSphere_Business_Monitor) [WebSphere\\_Business\\_Monitor\)](http://www.ibm.com/support/entry/portal/Overview/Software/WebSphere/WebSphere_Business_Monitor)

IBM Business Monitor V8.5.5 Materiale licențiate - Proprietatea IBM. © Copyright IBM Corp. 2000, 2014. Drepturi restricționate pentru utilizatorii guvernamentali S.U.A. - Utilizarea, duplicarea și dezvăluirea sunt restricţionate de Contractul-Anexă GSA ADP cu IBM Corp.

IBM, emblema IBM, ibm.com, AIX, Cognos, DB2, Passport Advantage și WebSphere sunt mărci comerciale sau mărci comerciale înregistrate deținute de International Business Machines Corp., înregistrate în multe jurisdictii din întreaga lume.

Linux este o marcă comercială înregistrată deţinută de Linus Torvalds în Statele Unite, în alte ţări sau ambele. Microsoft şi Windows sunt mărci comerciale deţinute de Microsoft Corporation în Statele Unite, în alte țări sau ambele. Alte nume de produse și de servicii pot fi mărci comerciale deținute de IBM sau de alte companii. Lista curentă cu mărcile comerciale deținute de IBM este disponibilă pe pagina web<br>"Copyright and trad

Număr parte: CF45AML

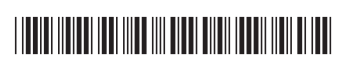